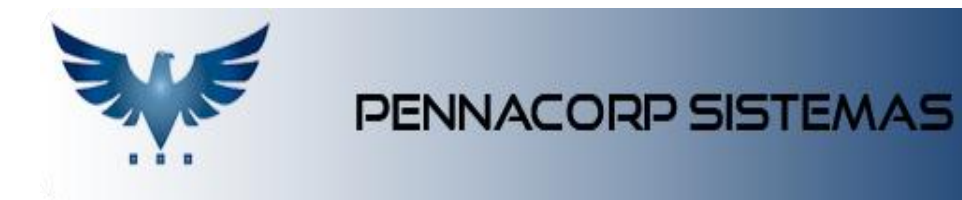

## **Formação de Preços**

Para calcular o preço do produto, utiliza-se a seguinte fórmula:

$$
P = C^* \left(\frac{M}{100} + 1\right)^* F
$$

Onde :

**P =** Preço de venda do produto;

**C =** Custo de aquisição/produção;

**M =** Margem de lucro;

**F =** Fator multiplicador específico do cliente.

## **Como Habilitar o Uso de Margem e Definir Margem Padrão**

No menu superior, clique em: Administração > Auxiliar:

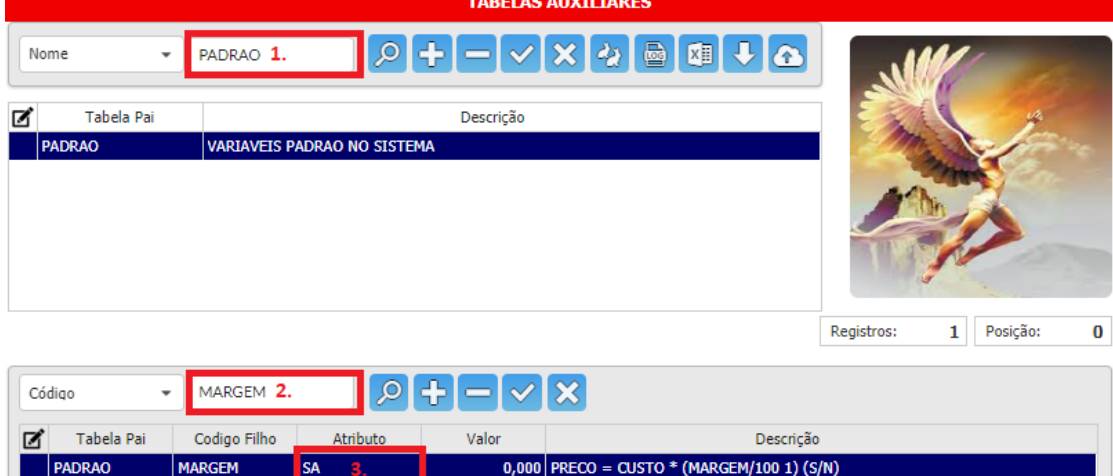

- **1.** Localize a tabela PADRAO;
- **2.** Localize o registro pelo código MARGEM;
- **3.** A coluna *Atributo* define a margem padrão. Onde (S) indica se o sistema trabalha com margem (S)im ou (N)ão. E (A) representa a margem padrão. Ex: (SA, SB ou SC).

## **Como Cadastrar Custo e Margens**

Para abrir o cadastro de produtos, no menu superior, clique em Tabelas > Produto:

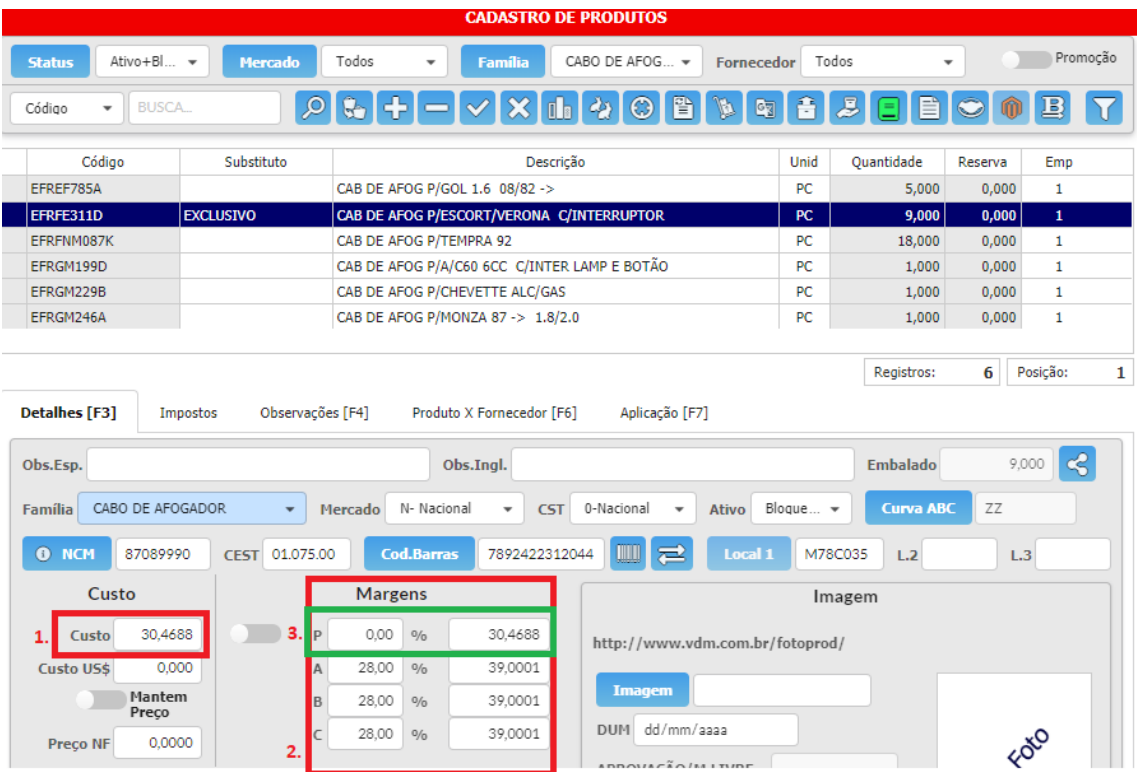

- **1.** O campo *Custo* armazena o valor da aquisição do produto em questão;
- **2.** O sistema permite trabalhar com três diferentes *Margens* de lucro (A, B e C) para cada um dos produtos cadastrados;
- **3.** Caso o campo "Promoção" seja ativado, o sistema deixará de considerar se o cliente utiliza a margem de lucro (A, B ou C) e passará a utilizar a margem de promoção preenchida no campo.

## **Como Relacionar o Cliente a uma Margem e um Fator**

Para abrir o cadastro de clientes, no menu superior, clique em Tabelas > Cliente:

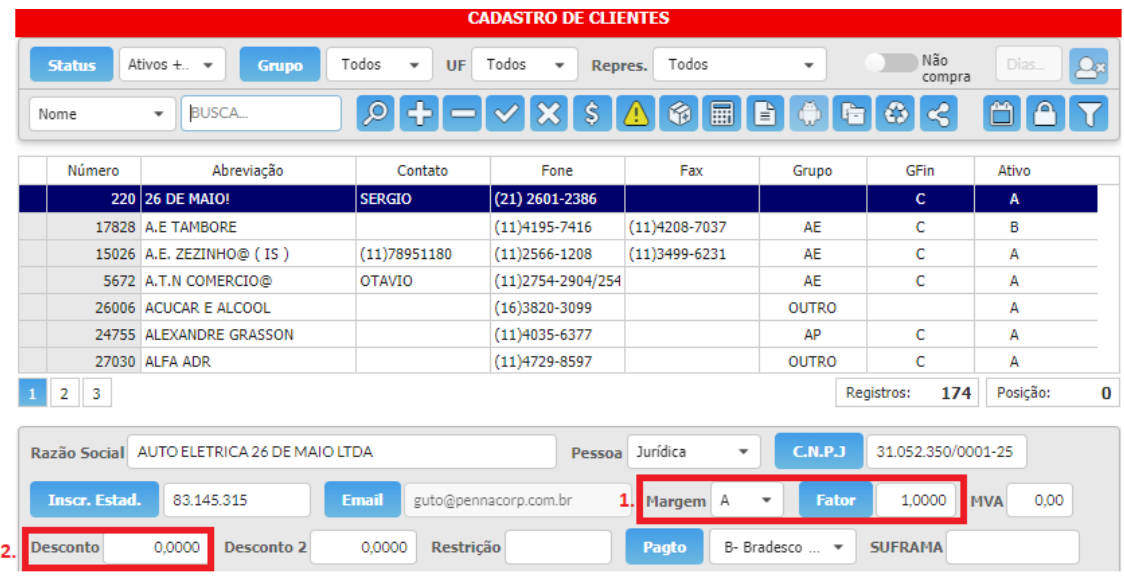

**1.** A *Margem* (A, B ou C) que for definida para o cliente em questão, será o padrão para este cliente em todos os pedidos de venda dele. O campo *Fator* é o último componente da fórmula apresentada e multiplica o valor resultante da primeira parte da fórmula. Útil para trabalhar com preço diferenciado por cliente. Ex: 1,0500 acresce o preço do cliente em 5%.

Note que ao cadastrar um cliente, o sistema nos exibe uma margem que foi definida como padrão. Todas as consultas que forem independentes dos clientes utilizarão esta mesma margem padrão.

**2.** Caso o campo *Desconto* esteja preenchido, o sistema sempre aplicará o desconto indicado para o cliente do pedido de venda.